# **AmigaGameGuide**

Stefan Instinske

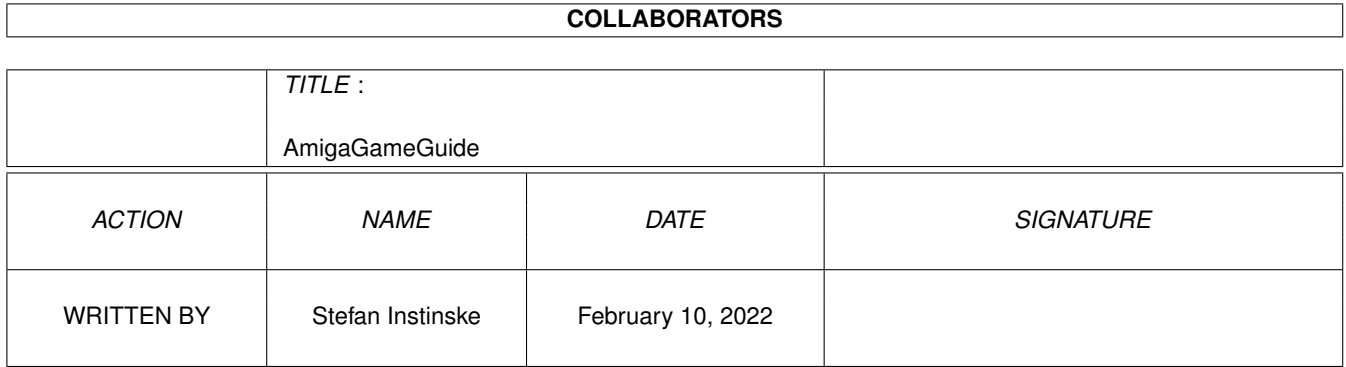

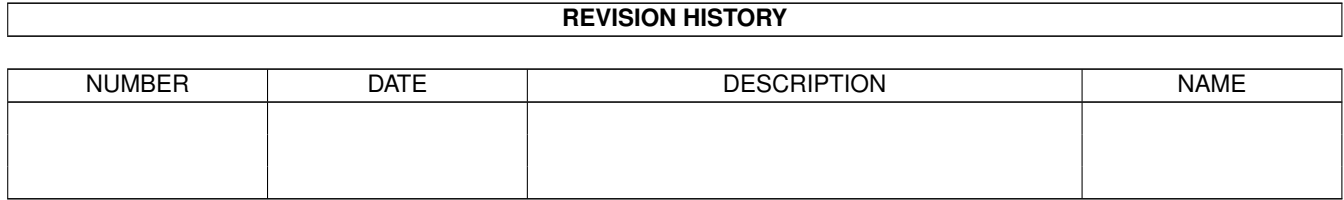

## **Contents**

### [1](#page-3-0) AmigaGameGuide 1 1.1 Amiga Game Guide . . . . . . . . . . . . . . . . . . . . . . . . . . . . . . . . . . . . . . . . . . . . . . . . . . [1](#page-3-1) 1.2 Fortgeschrittener . . . . . . . . . . . . . . . . . . . . . . . . . . . . . . . . . . . . . . . . . . . . . . . . . . . [2](#page-4-0) 1.3 Anfänger . . . . . . . . . . . . . . . . . . . . . . . . . . . . . . . . . . . . . . . . . . . . . . . . . . . . . . . [2](#page-4-1)

### <span id="page-3-0"></span>**Chapter 1**

### **AmigaGameGuide**

#### <span id="page-3-1"></span>**1.1 Amiga Game Guide**

"The Amiga Game Guide" by Stefan Instinske und Stefan Martens Gehe zurück zum Hauptmenü Kommt dies bei Ihnen nicht auch oft vor: Sie haben einen neueren Amiga und ältere Spiele wollen einfach nicht laufen ? Dann probieren Sie es doch einmal mit folgenden Tipps: Probleme mit Spielen auf moderneren Amigas 1. Spiele von dieser CD starten: Da es relativ kompliziert ist (je nach CD-Rom Filesystem), empfehlen wir Ihnen das Verzeichniss (Schublade) indem sich das Spiel befindet komplett auf Festplatte zu ziehen. Alle Spiele kommen auch OHNE Assigns oder sonstigen Dingen von der AmigaGameGuide CD aus. Allgemeine Infos: Die beste Möglichkeit, damit Spiele das Laufen lernen, ist die über das "Amiga Early Startup Control". Damit Sie nicht überflüssig viele Einzelheiten über die Methode lesen müssen, wählen Sie bitte je nach Ihrem Wissensstand über den Amiga aus den beiden folgenden Wegen: [Fortgeschrittener](#page-4-2) oder [Anfänger.](#page-4-3) 2. Es ist bekannt, daß einige alte Spiele (scheinbar) nicht auf dem Amiga 1200 laufen. Es gibt zwar spezielle Programme, die einen Teil der Spiele dazu bringen, nicht abzustürzen, bei vielen funktioniert dies aber nicht. Eine mögliche Ursache, die weniger bekannt sein dürfte, ist das Programm 'Add 21[K]'. Dieses schaltet auf Rechnern mit nur 1 MB Speicher einige Systemroutinen ab, führt aber beim Amiga 1200 zum Absturz, wenn es in die Startup-Sequence

eingebunden ist und beim Booten aufgerufen wird. Dies ist z.B. bei der Amiga-Spiele-Disc 9 (Mad TV) und bei der PD-Disk Spielekiste 191 (Demo von Pinball Fantasies) der Fall. Gegenmaßnahme: Einfach die Zeile 'Add 21[K]' mit einem Editor aus der Startup-Sequence entfernen.

#### <span id="page-4-0"></span>**1.2 Fortgeschrittener**

<span id="page-4-2"></span>Gehen Sie in das Bootmenu, schalten Sie die CPU Chaches ab und aktivieren Sie den Orginal Chipset. Dann starten Sie ohne Startup-Sequence. Hier wechseln Sie in das Verzeichniss des Spieles und starten es mit dem Programmnamen. Bei Scripten ist es nötig noch "execute" davorzuschreiben. Für den Fall das Sie ein Spiel direkt von unserer CD starten wollen und Sie das IDEfix CD-Rom-Filesystem benutzen, reicht eine einfache Eingabe von "mount CDX:" (für X setzen Sie bitte die richtige Zahl ein) Bei AsimCDFS wird es etwas schwieriger, da es zwei Assigns benötigt werden. Oft reicht es aber trotzdem aus die Eingabe "mount CDX:" zu tätigen, nur ist es nötig einige Male auf "Cancel" zu klicken. Wenn Ihnen diese Informationen nicht ausreichen, sehen Sie bitte einmal bei [Anfänger](#page-4-3) nach.

#### <span id="page-4-1"></span>**1.3 Anfänger**

<span id="page-4-3"></span>Für diese Methode ist ein Neustart erforderlich (alle Daten verschwinden aus dem Speicher). Machen Sie einen Neustart und halten Sie gleich danach beide Maustasten fest. Nach einiger Zeit gelangen Sie hierdurch in das Amiga Bootmenu (Amiga Early Startup Control). Klicken Sie nun auf "Display Options" und aktivieren "Orginal", klicken Sie danach auf "USE" um diese Einstellung zu übernehmen und im Hauptmenu dann wieder auf "Boot Options". Setzen Sie hier einen Hacken bei "Disable CPU Chaches" (besonders empfohlen beim 68040 und 68060 Prozessor) und bestätigen wieder mit "USE". Abschließend klicken Sie auf "Boot with no Startup-Sequence" um kurze Zeit später in die Eingabeaufforderung, auch bekannt als DOS oder Shell, zu gelangen. Für den Fall das Sie ein Spiel direkt von unserer CD starten wollen und Sie das IDEfix CD-Rom-Filesystem benutzen, reicht eine einfache Eingabe von "mount CDX:" (für X setzen Sie bitte die richtige Zahl ein) Bei AsimCDFS wird es etwas schwieriger, da es zwei Assigns benötigt werden. Oft reicht es aber trotzdem aus die Eingabe "mount CDX:" zu tätigen, nur ist es nötig einige Male auf "Cancel" zu klicken.

Nun geben Sie "CD <PFAD>" ein. Es ergibt sich von selber das Sie <PFAD> nicht so hinschreiben werden :-) Anstelle von <PFAD> müssen Sie natürlich das Verzeichniss des Spieles, das Sie starten wollen, angeben (z.B.: Games:Action-Spiele/Angst). Bei diesem Beispiel müssten Sie dann folgendes eingeben: CD Games:Action-Spiele/Angst Nun müssen Sie das Spiel nur noch starten. Hier reicht fast immer die Eingabe von dem Dateinamen des Startprogrammes, in unserem Beisiel Angst Für den Fall das die Fehlermeldung "Angst: file is not executable" erscheint, schreiben Sie vor dem Programmnamen noch "execute". Also z.B.: execute Angst Nun sollten eigentlich alle Spiele laufen...ansonsten...geben Sie es auf ;-) (Spiele von dieser CD sollten 100%ig laufen)